# **お手軽Webアプリ開発環境 Sweetie Framework**

### $\equiv$ 浦 元喜 $^{1, a)}$

**概要**:通常,Web アプリケーションを構築するためには,動的なページ生成のためのプログラミング言語 の理解に加えて、データベースや SQL, HTTP に関する理解が不可欠である. そのため,初心者にとって は Web アプリケーションの敷居は,Web ページに比べて高い.そこで我々は,Web ブラウザ上で動作す る,お手軽 Web サイト開発環境 Sweetie の機能を活用した,簡易な Web アプリケーションを簡単に構築 できるフレームワーク Sweetie Framework を提案する.データベースにテキストや画像データを簡単に保 存したり,保存したデータを取り出して表形式で表示する機能に加え,ユーザ認証やユーザ登録機能を提 供しているため,開発者はアクセス制限を調整した Web アプリケーションを簡単に作成したり,修正し たりすることができる.Web アプリケーションへの理解を深める講義に対して,Sweetie および Sweetie Framework を使用した例について報告する.

# **Easy Web Application Development Environment "Sweetie Framework"**

MOTOKI  $MIURA^{1,a}$ 

*Abstract:* Usually, in order to build a Web application, understanding of the programming language, database, SQL, and HTTP is indispensable. Therefore, for beginners, the required skills of the Web application are higher than that of the Web page. We propose Sweetie Framework which can easily construct simple web applications. Sweetie Framework is designed to work with Sweetie, a lightweight web development editor that runs on a web browser. By utilizing the Sweetie Framework, developers can easily handle, retrieve, and display data in the database. Also the Sweetie Framework provides user authentication and user registration function. We have conducted a web application development lecture using Sweetie and Sweetie Framework.

## **1. はじめに**

通常, Web アプリケーションを構築するためには、動的 なページ生成のためのプログラミング言語の理解に加えて, データベースや SQL, HTTP に関する理解が不可欠であ る. そのため, 初心者にとっては Web アプリケーションの 敷居は,Web ページに比べて高い.そこで我々は,Web ブ ラウザ上で動作する,お手軽 Web サイト開発環境 Sweetie の機能を活用した,簡易な Web アプリケーションを簡単 に構築できるフレームワーク Sweetie Framework を提案 する.

<sup>1</sup> 九州工業大学 基礎科学研究系

Faculty of Basic Sciences, Kyushu Institute of Technology a) miuramo@mns.kyutech.ac.jp

### **2. Sweetie**

Sweetie (Simple Web Editor Utilities) [1], [2] は, サー バ上の特定のフォルダ以下のファイルを,Web ブラウザ から直接編集することができるエディタ兼ファイルマネー ジャである.エディタ部分は,Javascript で実装された CodeMirror[3] を利用しており,サーバ側は PHP スクリ プトで記述されている.このエディタは Web ブラウザ上 で動作し,シンタックスハイライト機能やインデント機 能,CTRL+S による保存や,CTRL+Z による Undo 等の ショートカットキーが利用できるため,通常のエディタと ほぼ同様の操作感で編集・保存できる.また画像ファイル をエディタ内にドラッグ&ドロップしたり、クリップボー ド画像を CTRL+V でペーストすると,画像データをファ

イルとしてサーバにアップロードしたうえで,インライン 表示するための HTML/Markdown 記述をエディタ内に挿 入する機能を備えている.編集したファイルは Web サー バ上に直接保存されるため, Web ブラウザさえあれば, ど こからでも作業を継続することができる.

### **3. Sweetie Framework**

Sweetie では MDWiki[4] を利用した Markdown 記述が 行えるほか, SQLite データベースを利用した Web アプ リケーションを PHP で記述することができる.しかし, SQLite データベースを利用するためには、SQL の知識が 必要となるため,Web 開発の経験が浅い初学者にとって, 敷居が高い.

我々は初学者が短期間で Web アプリケーションに必 要な技術の概要を理解できるようにするため,Sweetie Framework を構築した.

特徴として、以下の点が挙げられる.

- *•* SQLite データベースに対する挿入や,更新を行う関 数 insert, update を提供している.画像 (BLOB) にも 対応しており,通常のフォームから,テキストと同様 に簡単にアップロードできるよう工夫をしている.
- *•* ユーザ認証機能や,ユーザ登録機能を簡単に利用でき る.また,Sweetie 自身の認証機能を,自身の Web ア プリケーションに利用できる.
- 簡易 HTML ヘルパ, Form ヘルパを備えている.
- *•* AJAX を利用した,簡易なテーブル管理機能を簡単に 導入できる.
- テンプレート方式ではなく, PHP コードとして記述 する方式をとっている.
- Google Graph API を用いたグラフや, QR コードの 埋込み用の関数を提供している.

HTML を中心としたテンプレート方式ではなく、PHP コードとして記述する理由として,ソースコードのコメン ト化/コメント解除によって,動作を試したり試行錯誤し たりしやすいことが挙げられる.PHP コードのコメント 化/コメント解除は,Sweetie の CTRL+/ ショートカット でカーソル行または選択範囲行に対してトグル操作で行う ことができる.

また、Sweetie では開発者がフォルダを新規作成すると きに,テンプレートとなるフォルダを指定することで, phpLiteAdmin[5], MDWiki[4] といったツール群や, サン プルアプリケーションを含めてコピーすることができる. 以下の説明では,これまでに著者が作成したサンプルアプ リケーションである (1) ツイート (2) 写真アップロード (3) ネットショップ (4) アンケート集計,のうち,ツイートアプ リケーションのソースコードを示しながら紹介していく.

#### **3.1 サンプルアプリケーション(ツイート)**

**図 1** は,シンプルなツイートアプリである.**図 2** に, Tweet Index のソースコードと Sweetie エディタ画面を示 す.開発者はこのエディタ画面で編集を行っていく.基 本的な関数は lib.php で定義されている.dbopen() は, SQLite のデータベースファイル名を指定すると, PDO の インスタンスを返却する関数である.showtable() は, PDO インスタンスとテーブル名,データベースファイ ル名を指定するとテーブルデータを表形式で表示する. form\_XXX() はフォームヘルパであり、show\_link() はリ ンク,show linkb() はリンクボタンを表示する HTML ヘ ルパである.

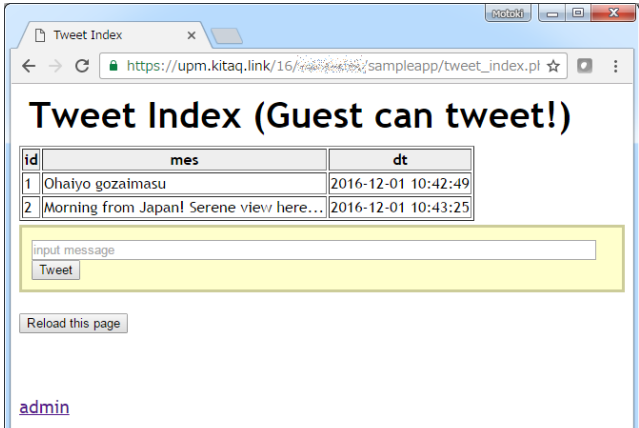

**図 1** Tweet Index **Fig. 1** Tweet Index

|                               | 026289<br>n sampleapp/tweet_inde x                                                                                                    |   | $\Box$ e | $\mathbf{x}$ |  |  |
|-------------------------------|----------------------------------------------------------------------------------------------------|---|----------|--------------|--|--|
| $\leftarrow$<br>$\rightarrow$ | C   a https://upm.kitaq.link/16/essets/_edit/index.php                                                                                                 | ☆ | $\Box$   |              |  |  |
|                               | Sweetie :: Simple Web Editor Utilities<br>[open new tab] [MDWiki Top] [logout]                                                                         |   |          |              |  |  |
|                               |                                                                                                    |   |          |              |  |  |
|                               | sampleapp/tweet_index.php<br>sampleapp/tweet index.php<br>[open sampleapp/tweet_index.php] [view source]   Show ALL<br>m<br>r.<br>告                    |   |          |              |  |  |
|                               | Confirm on Save                                                                                                    |   |          |              |  |  |
|                               | $1 <$ ?php                                                                                                    |   |          |              |  |  |
|                               | 2 require_once("_lib.php");                                                                                                    |   |          |              |  |  |
|                               | 3 \$dbfn = "tweet.db"; \$db = dbopen(\$dbfn);                                                                                                    |   |          |              |  |  |
|                               | 4 Sdb->exec("create table IF NOT EXISTS 'tweets' ('id' INTEGER PRIMARY KEY AUTOINCREMENT NOT NULL, 'mes'<br>TEXT NOT NULL, 'dt' DATETIME NOT NULL )"); |   |          |              |  |  |
| 5                             |                                                                                                    |   |          |              |  |  |
|                               | 6 if (isset(\$_POST['mes'])){                                                                                                    |   |          |              |  |  |
| 7                             | sanitize(\$POST); insert(\$db,"tweets", \$POST);                                                                                                    |   |          |              |  |  |
|                               | 8}                                                                                                    |   |          |              |  |  |
| $\mathbf{Q}$                  |                                                                                                    |   |          |              |  |  |
|                               | 10 css(); // echo ' <style> body { font: 120% "Trebuchet MS", sans-serif: } </style> ';                                                                |   |          |              |  |  |
|                               | 11 title("Tweet Index");                                                                                                    |   |          |              |  |  |
| 12                            |                                                                                                    |   |          |              |  |  |
|                               | 13 heading("Tweet Index (Guest can tweet!)");                                                                                                    |   |          |              |  |  |
| 14                            |                                                                                                    |   |          |              |  |  |
|                               | 15 showtable(\$db,"tweets",\$dbfn);                                                                                                    |   |          |              |  |  |
| 16                            |                                                                                                    |   |          |              |  |  |
|                               | 17 form start( ["style"=>"background: #ffc: border: 3px solid #cc9: padding: 10px:"] ):                                                                |   |          |              |  |  |
|                               | 18 form_input("mes", ["type"=>"text", "size"=>80, "placeholder"=>"input message", "value"=>""]);                                                       |   |          |              |  |  |
|                               | 19 form_submit( ["value"=>"Tweet"] );                                                                                                    |   |          |              |  |  |
|                               | 20 form_end();                                                                                                    |   |          |              |  |  |
| 21                            |                                                                                                    |   |          |              |  |  |
|                               | 22 show_linkb("Reload this page", \$fullurl);                                                                                                    |   |          |              |  |  |
| 23                            |                                                                                                    |   |          |              |  |  |
|                               | 24 br(4):                                                                                                    |   |          |              |  |  |
|                               | 25 show link("admin","tweet admin.php");                                                                                                    |   |          |              |  |  |
|                               |                                                                                                    |   |          |              |  |  |

**図 2** Tweet Index のソースコード **Fig. 2** Source code of Tweet Index

**図 3** はツイートの削除・編集ができる管理用のページ (Tweet Admin) である.**図 4** に,Tweet Admin のソース コードを示す. require\_sweetielogin() は, Sweetie の

ファイル編集時とおなじ権限を要求する関数である.この 関数を呼び出すと,未ログインのユーザによるアクセスを 拒否することができる.

showtable\_withdeledit() は, showtable() の各行 に削除と編集操作用のリンクを備えた表を表示する. jqaddform()は、JQuery を用いた行追加ボタン兼フォー ムを埋め込む関数である."Add Tweet" を押すと,**図 5** に示すフォームが表示される.各行の "Edit" を押すと, **図 6** に示すフォームが表示される.これらのフォームは, テーブルのフィールドとその属性によって動的に生成さ れる.

|                                                                      |                                 | $\mathbf{x}$<br>回<br>$M$ ofo $M$ |  |  |  |  |  |
|----------------------------------------------------------------------|---------------------------------|----------------------------------|--|--|--|--|--|
| <b>Tweet Admin</b><br>$\times$                                       |                                 |                                  |  |  |  |  |  |
| ■ https://upm.kitaq.link/16/ @@@@@@@asampleapp/tweet_ac ☆<br>C<br>о  |                                 |                                  |  |  |  |  |  |
| <b>Tweet Admin</b>                                                   |                                 |                                  |  |  |  |  |  |
| Note: This page requires sweetie login                               |                                 |                                  |  |  |  |  |  |
| id  <br>mes                                                          | dt                              | delete edit                      |  |  |  |  |  |
| Ohaiyo gozaimasu                                                     | 2016-12-01 10:42:49 Delete Edit |                                  |  |  |  |  |  |
| Morning from Japan! Serene view here 2016-12-01 10:43:25 Delete Edit |                                 |                                  |  |  |  |  |  |
| Add tweets                                                           |                                 |                                  |  |  |  |  |  |
| Reload this page Tweet Toppage                                       |                                 |                                  |  |  |  |  |  |
| Tweet Admin<br>3                                                     |                                 |                                  |  |  |  |  |  |

**Fig. 3** Tweet Admin

 $b \equiv b \pmod{m}$  $\leftarrow$   $\rightarrow$   $\text{C}$  a https://upm.kitag.lini

etie :: <u>S</u>imple <u>We</u>b <u>E</u>ditor Utili<u>tie</u>s

38 - 0 - 1

 $\frac{1}{\alpha}$  or

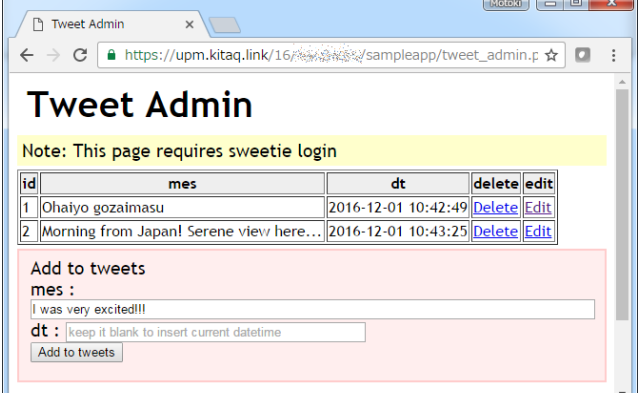

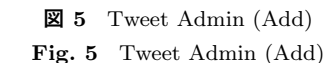

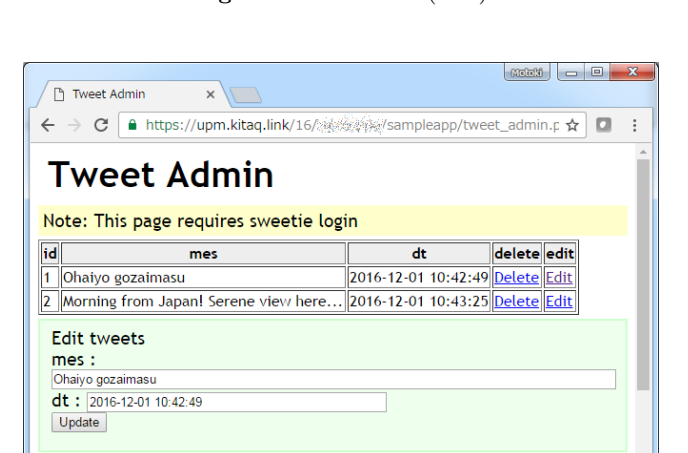

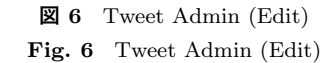

ユーザ認証機能および,登録機能は,require login("デー タベースファイル名") を,スクリプトの最初に挿入する と,**図 8** のログイン画面が表示される.未登録ユーザは, メールアドレスを入力して登録してもらうこともできる. ユーザを認証したあとは,**図 9** のように,ユーザ名の表示 とログアウトボタンが表示され,\$ SESSION['u']['id'] でユーザ ID,\$ SESSION['u']['name'] でユーザ名を取 得できる.

#### **3.3 データの加工**

Sweetie Framework では,データベースのテーブルから 取得したデータを表示する前に加工するために, PHP の 連想配列(2 次元配列)に対して,列を挿入・削除したり, 内容を修正したりする関数を提供している.関数の呼出し 例を **図 10** に示す.aryinscol(配列, 挿入文字列, 列名 [, 列番号])は, 新しい列を指定した列番号の場所に挿入 する. このとき, 各行のデータ (例では id) を, 挿入文字  $\overline{\mathcal{Y}}$  )<br> $\overline{\mathcal{Y}}$  )  $\overline{\mathcal{Y}}$   $\overline{\mathcal{Y}}$ 列のキー, 関数) は,指定した列の各行データに対して, 関数による書替えを行う関数である.これらの関数を用い

#### sampleann/tweet\_admin.php sam eet\_admin.php 日 七 日 lo <?php<br>\$dbfn = "tweet.db"; : \$abm = "tweet.ab";<br>? require\_once("\_lib.php");<br>? \$db = dbopen(\$dbfn);<br>? // prepare database if not e<br>? dropdb\_nodata(\$db,"tweets ise if not exists<br>db,"tweets"); // drop db if no da<br>:e table IF NOT EXISTS 'tweets' ts' ("id" INTEGER PRIMARY KEY AUTOINCREMENT NOT NULL, "n \$db->exec("create table IF NOT EXISTS "twee<br>TEXT NOT NULL, 'dt' DATETIME NOT NULL )"); require\_sweetielogin(); // require sweetie login to prohibit anonymous access .<br>| jquery(); //enable jquery Javascript library<br>! title("Tweet Admin"); // window title ading("Tweet Admin"); //<h2>Tweet Admin</h2><br>·("Note: This page requires sweetie login", ["style"=>"background: #ffc; padding: 5px;"]); showtable withdeledit(\$db,"tweets",\$dbfn); // show table data with delete and edit link igaddform("tweets".\$dbfn): // Add  $br(4):$  // insert  $4$  <br> show\_linkb("Reload this page",\$fullurl); show\_linkb( Keload this page ,\$iuliuri);<br>| show\_link("Tweet Toppage","tweet\_index.php",["target"=>"\_blank"]);

**図 4** Tweet Admin のソースコード **Fig. 4** Source code of Tweet Admin

### **3.2 サンプルアプリケーション(ネットショップ)**

**図 7** に,ネットショップ管理画面の例を示す.ネット ショップ管理画面は,おもにリレーショナルデータベースの 導入説明を目的として作成したサンプルである.QR コー ドは, showqrcode() 関数で簡単に挿入することができる.

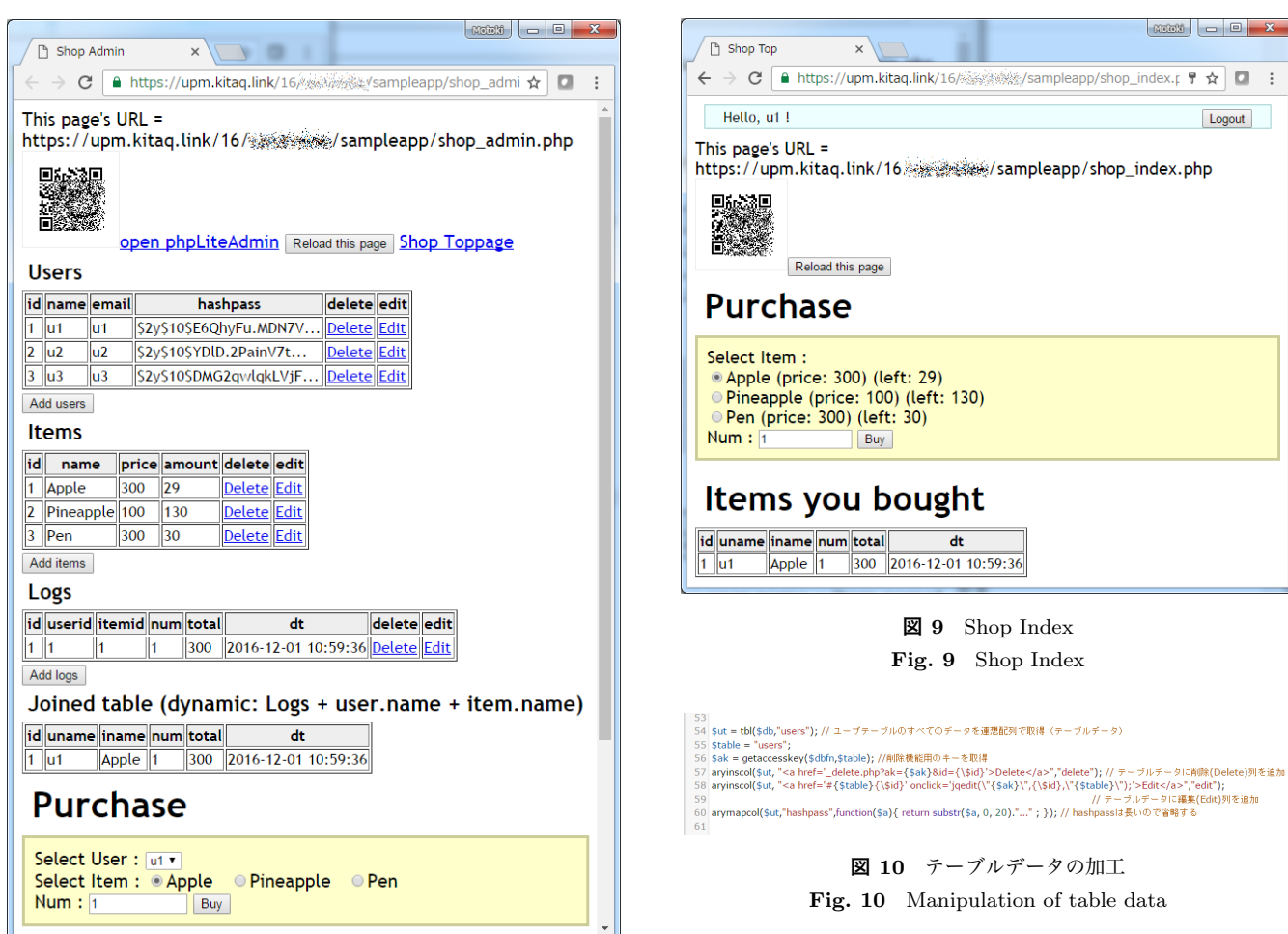

**図 7** Shop Admin **Fig. 7** Shop Admin

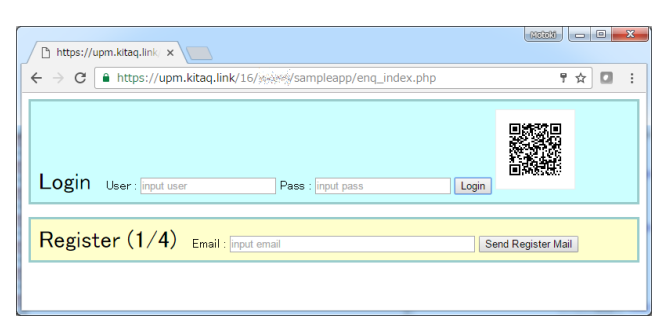

**図 8** ログイン画面 **Fig. 8** Login page

ることで,テーブル表示内容をカスタマイズしたり,機能 を追加したりすることができる.

# **4. 関連研究・システム**

Amaya[6] は,Web 上でのコラボレーションを促進する ための,Web エディタ兼ブラウザである.Amaya を用い ると,ユーザは簡単に Web ページを作成し,サーバにアッ プロードできる.ブラウザで編集を行うという基本的なコ ンセプトは Sweetie と類似している.しかし,Amaya では HTML, CSS, XML, MathML, SVG といった,静的な文

Web アプリケーションの開発負荷を下げるためのフ レームワークとして,PHP では CakePHP や Laravel, Codeigniter 等がある.これらは多機能であるため本格 的なサイトを構築できるが,その分理解に時間がかかると いう問題がある.Sweetie Framework は,フレームワーク 単体ではファイル6個のみで構成されている. そのため機 能は制限されるが、初学者が PHP を用いた Web アプリ ケーション構築の学習をしたり,アイデアからモックアッ プを生成したりするような場面に向いていると考えられる.

### **5. 利用事例**

### **5.1 3 時間の体験型講義への適用**

築できることをねらいとしている.

2016 年 12 月 1 日に,マレーシアプトラ大学の学部短期 訪問学生 19 名に対して、短期モビリティプログラムの一 環として,Sweetie および Sweetie Framework を利用した Web アプリケーション構築演習講義を行った(**図 11**\*1). 講義時間は 1 コマ 90 <sup>分</sup> *×* 連続する 2 コマで,休憩をふく め合計 3 時間 10 分であった.最初に,ブラウザで各自好

書編集を対象としている.我々は Sweetie および Sweetie Framework によって,動的な振る舞いをする Web アプリ ケーションを,初心者であってもブラウザのみで手軽に構

 $\frac{1}{1}$  http://www.kyutech.ac.jp/whats-new/topics/ entry-4088.html#prettyPhoto

みの名称をつけたフォルダを作成(サンプル Web アプリや 講義資料を含むテンプレート一式をコピー)し,自己紹介 ページを Markdown で記述して Web に反映されることを 確認することで Sweetie エディタの操作やショートカット キーに慣れてもらった.つぎに,PHP による動的なページ 生成として, echo や date の説明や変数, 配列の説明をお こなった. 2 時間目の最初に, 簡単な Web アプリケーショ ン例として、ツイートアプリ,写真アップロードアプリ, ネットショップアプリを紹介し,ソースコードを修正する とテーブル表示が変更されることや,SQLite データベー スのテーブルにフィールドを追加することで,既存のアプ リケーションの機能を変更できること,ユーザ認証機能を 導入する方法などを示した.また日本で受けた研修や体験 の記録を残す方法や,QR コードを用いたスマートフォン からの利用方法について説明した.

講義において,学生が改良した写真アップロードアプリ の利用例を**図 12** に示す.写真アップロードアプリのテー ブルに,コメントフィールドを追加し,実際に自分が撮影 した写真をコメント付きでアップロードして利用していた.

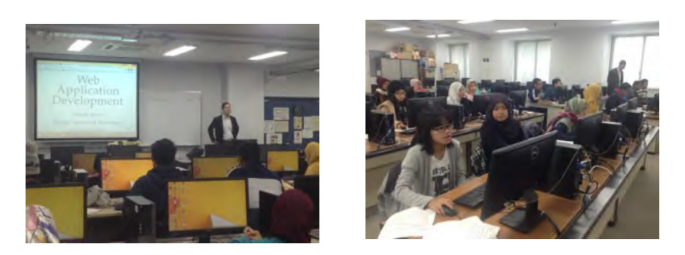

**図 11** 3 時間の体験型講義 **Fig. 11** Three-hours experimental lecture

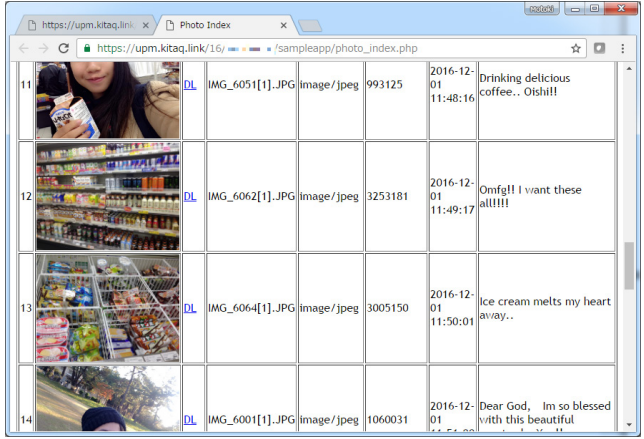

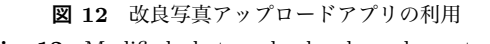

Fig. 12 Modified photo upload webapp by a student

## **6. おわりに**

お手軽 Web 開発環境 Sweetie 上で動作する, Web アプ リケーションフレームワーク Sweetie Framework を,利用 事例とともに紹介した.Web アプリケーション構築はデー タベースや SQL,HTTP やフォームなど,多岐にわたる知 識を必要とするが, Sweetie Framework を用いると, PHP および SQLite データベースを利用した Web アプリケー ションを,簡単に構築し,ユーザ認証によるアクセス制限 をかけることができるため,初学者の学習に向いていると 考えている.また,サンプルアプリケーションを簡単に配 布し,Web ブラウザのみで編集できるため,講義の運用上 の手間も軽減できる.学生にとっても,作業の続きを家で 行うことができ、演習環境の自由度が高まる.

今回は Web アプリケーション開発の概要を把握すること に主眼を置き,PHP の関数呼び出しを中心として設計した. PHP の関数呼び出しによって HTML や CSS, Javascript をアドホックに記述するデメリットとして,Valid な HTML が保証されないことが挙げられる.現時点では,簡潔な記 述で動作するページを作成することを重視しているが、将 来的には出力内容を Valid な HTML に自動修正する仕組 みの導入を検討している.また,Valid な HTML を生成す る努力を怠りがちになってしまうことによるモラルや意識 の低下についても議論がわかれることが予想される. 我々 は初歩的な開発をすこし経験したあとの学習や訓練によっ て,補完することができると考えている.

Sweetie および Sweetie Framework は以下の URL でダ ウンロードできる. http://ist.mns.kyutech.ac.jp/ miura/sweetie/

**謝辞** 本研究の一部は公益財団法人電気通信普及財団, および JSPS 科研費(課題番号 15K00485)の支援による ものです.

### **参考文献**

- [1] Motoki Miura. Lightweight Web Authoring Environment. In *20th International Conference on Knowledge-Based and Intelligent Information & Engineering Systems (KES2016)*, Vol. 96, pp. 887–895, September 2016.
- [2] 三浦元喜. お手軽 Web 開発環境 Sweetie. 情報処理学会イ ンタラクション 2016, pp. 281–284, March 2016.
- [3] Marijn Haverbeke. CodeMirror versatile text editor implemented in JavaScript for the browser. https:// codemirror.net/. (2016 年 12 月 25 日確認).
- [4] Timo Drr. MDWiki Markdown based wiki done 100% on the client via javascript. http://mdwiki.info/. (2016 年 12 月 25 日確認).
- [5] phpLiteAdmin: The Web-based Database Management Tool for SQLite. http://www.phpliteadmin.org/. (2016 年 12 月 25 日確認).
- [6] Vincent Quint and Irène Vatton. An Introduction to Amaya. W3C NOTE 20-February-1997, https://www. w3.org/TR/NOTE-amaya-970220, February 1997.